# Amber

- [Korištenje](#page-0-0)
	- [CPU Amber](#page-0-1)
	- <sup>O</sup> [GPU Amber](#page-1-0)
- **•** [Instalacija](#page-1-1)
	- [Amber 16](#page-1-2)
		- **[Priprema instalacije](#page-2-0)**
		- [CPU Amber](#page-2-1)
		- [GPU Amber](#page-2-2)
	- [Amber 20](#page-3-0)
		- [CPU Amber](#page-3-1)
		- [GPU Amber](#page-3-2)

# <span id="page-0-0"></span>Korištenje

Na klasteru su instalirane CPU (klasični procesori) i GPU (grafički procesori) varijante programskog paketa Amber u serijskoj i paralelnoj izvedbi.

Dostupni tipovi i verzije:

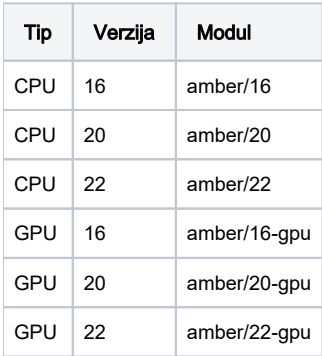

## <span id="page-0-1"></span>CPU Amber

Paralelne izvedbe Amber poslova:

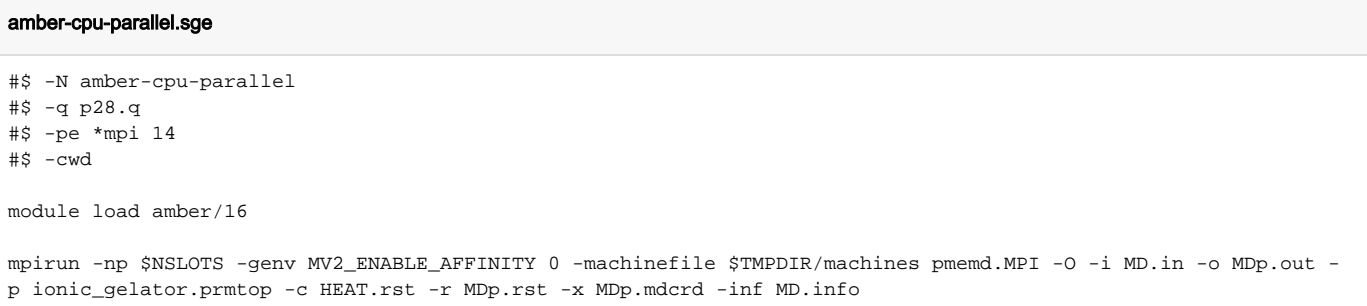

```
amber-cpu-parallel.sge
```

```
#$ -N amber-cpu-parallel
#$ -q p28.q
#$ -pe *mpi 14
#$ -cwd
module load amber/16
mpirun -np $NSLOTS -genv MV2_ENABLE_AFFINITY 0 -machinefile $TMPDIR/machines MMPBSA.py.MPI -O -i mmpbsa.in -o 
rezultat.dat -sp ionicbox_C5_BF4.prmtop -cp com.top -rp rec.top -lp lig.top -y MD.mdcrd
```
## <span id="page-1-0"></span>GPU Amber

Serijska izvedba Amber poslova:

## amber-gpu-serial.sge #\$ -N amber-gpu-serial #\$ -pe gpu 1 #\$ -cwd module load amber/16-gpu cuda-wrapper.sh pmemd.cuda -O -i MD.in -o MD\_8.out -p ionic\_gelator.prmtop -c MD\_7.rst -r MD\_8.rst -x MD\_8. mdcrd -inf MD\_8.info

Važno

Aplikacija (pmemd.cuda) u serijskoj izvedbi se mora pozivati s cuda-wrapper.sh!

#### Paralelna izvedba Amber poslova:

#### amber-gpu-parallel.sge

```
#$ -N amber-gpu-parallel
#$ -pe gpusingle 2
#$ -cwd
module load amber/16-gpu
```

```
mvapich-wrapper.sh pmemd.cuda.MPI -O -i MD.in -o MD_1.out -p ionic.prmtop -c MD.rst -r MD_1.rst -x MD_1.mdcrd -
inf MD_1.info
```
#### Važno

Aplikacija (pmemd.cuda.MPI) u paralelnoj izvedbi se mora pozivati s mvapich-wrapper.sh!

#### **Preporuka**

Koristiti paralelnu okolinu gpusingle kako bi svi zatraženi grafički procesori bili dodijeljeni s istog fizičkog čvora jer širenje paralelnih GPU Amber poslova na više fizičkih čvorova ne doprinosi performansama.

## <span id="page-1-2"></span><span id="page-1-1"></span>Instalacija

### Amber 16

Programski paket Amber je podijeljen u dva dijela:

- **AmberTools** skup javno dostupnih programa koji se distribuiraju pod slobodnom licencom GPL
- **Amber** simulacijski program pmemd koji nije javno objavljen i distribuira se pod ograničenom licencom

#### <span id="page-2-0"></span>Priprema instalacije

Priprema obuhvaća:

- 1. otpakiranje arhive Amber16.tar.bz2
	- sadrži izvorni kod simulacijskog programa pmemd
- 2. otpakiranje arhive AmberTools16.tar.bz2
- **3.** instalacija [Parallel NetCDF](https://trac.mcs.anl.gov/projects/parallel-netcdf) biblioteke
	- biblioteka je preduvjet za paralelnu izvedbu Ambera

Otpakiranje izvornog koda:

```
# tar -xjf Amber16.tar.bz2
# tar -xjf AmberTools16.tar.bz2
```
Instalacija Parallel NetCDF biblioteke

```
# git clone https://github.com/Parallel-NetCDF/PnetCDF.git
# cd PnetCDF
PnetCDF# autoreconf -i
PnetCDF# ./configure --prefix=/apps/PnetCDF
PnetCDF# make -j8
PnetCDF# make install
```
### <span id="page-2-1"></span>CPU Amber

Instalacija serijske izvedbe Amber je obavljena kompajliranjem izvornog koda s kompajlerom Intel 2019:

```
amber16# source amber.sh
amber16# module load intel/2019
amber16# ./configure -noX11 --with-python /usr/bin/python --python-install local intel
amber16# make -j8
```
Instalacija paralelne izvedbe Amber je obavljena kompajliranjem izvornog koda s kompajlerom Intel 2019 i MPI implementacijom MVAPICH 2.2:

```
amber16# source amber.sh
amber16# module load mpi/mvapich2-intel-2.2-x86_64 
amber16# ./configure -rism -mpi -noX11 --with-pnetcdf /apps/PnetCDF --with-python /usr/bin/python --python-
install local intel
amber16# make -j8
```
#### <span id="page-2-2"></span>GPU Amber

Instalacija serijske izvedbe Amber je obavljena kompajliranjem izvornog koda s kompajlerom Intel 2017 te paralelnim frameworkom CUDA-9.0:

```
amber16# module load cuda/9-0 
amber16# module load intel/2017
amber16# ./configure -cuda intel
```
Instalacija paralelne izvedbe Amber je obavljena kompajliranjem izvornog koda s kompajlerom Intel 2017, MPI implementacijom MVAPICH-2.2 te paralelnim frameworkom CUDA-9.0:

```
amber16# module load mpi/mvapich2-intel2017-cuda90-2.2-x86_64
amber16# ./configure -cuda -mpi --with-pnetcdf /apps/PnetCDF intel
```
## <span id="page-3-0"></span>Amber 20

Priprema je odrađena na isti način kao i u verziji 16 otpakiravanjem slobodno te komercijalno dostupnih paketa. Novost u Amber 20 u odnosu na 16 jest izgradnja izvršnog oblika paketa pomoću sustava cmake. Pritom je zadržan i klasični način autoconf tako da Amber 20 podržava dva načina za kompajliranje i linkanje u izvršni oblik.

GPU i CPU Amber 20 su na klaster instalirane sljedećom kombinacijom:

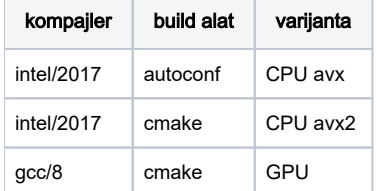

#### Napomena

Amber dolazi s nekolicinom Python pomoćnih alata kojima u varijanti izgradnje s cmake, shebang interpreter linija pokazuje na Python interpreter u lokalnom direktoriju gdje se inicijalno kompajliranje odvijalo. Ako će se izvršni oblik premještati u drugi direktorij npr. /apps, tada je potrebno ispraviti shebang interpreter liniju svih Python alata.

### <span id="page-3-1"></span>CPU Amber

Instalacija serijske izvedbe Amber 20 se vrši kompajliranjem izvornog koda s Intel 2017 kompajlerom:

```
# module load intel/2017
# export AMBERHOME=$HOME/amber20_src
# cd $HOME/amber20_src/
amber20# ./configure -noX11 --with-python /usr/bin/python --python-install local intel
amber20# make -j8
```
Instalacija paralelne izvedbe Amber 20 se vrši kompajliranjem izvornog koda s Intel 2017 kompajlerom i MVAPICH-2.2 MPI implementacijom:

```
amber20# module load mpi/mvapich2-intel2017-2.2-x86_64
amber20# ./configure -rism -mpi -noX11 --with-pnetcdf /apps/PnetCDF --with-python /usr/bin/python --python-
install local intel
amber20# make -j8
amber20# make install
```
Kopiranje izvršnog oblika u željenu putanju:

amber20# cp -R bin/ lib/ include/ dat/ logs/ /destination

### <span id="page-3-2"></span>GPU Amber

GPU varijanta Amber 20 je kompajlirana s GCC-8 i MVAPICH 2.2.

Priprema:

```
amber20# module load gcc/8
amber20# module load cuda/10-1
```
Editiranje datoteke build/run\_cmake:

```
# Assume this is Linux:
```

```
cmake $AMBER_PREFIX/amber20_src \
-DCMAKE_INSTALL_PREFIX=$AMBER_PREFIX/amber20-gpu \
-DCOMPILER=GNU \
-DMPI=FALSE -DCUDA=TRUE -DINSTALL_TESTS=FALSE \
-DDOWNLOAD_MINICONDA=TRUE -DMINICONDA_USE_PY3=TRUE \
2>&1 | tee cmake.log
```
postavljanje -DMPI=FALSE te -DCUDA=TRUE

#### Kompajliranje serijske GPU varijante:

amber20# build/run\_cmake && make -j8 && make install

Dodatna priprema za paralelnu GPU varijantu:

```
amber20# module load mpi/mvapich2-2.2-x86_64
amber20# export NCCL_HOME=/apps/nvidia/nccl/nccl_2.3.5-2+cuda10.0_x86_64
```
build/run\_cmake:

```
# Assume this is Linux:
cmake $AMBER_PREFIX/amber20_src \
-DCMAKE_INSTALL_PREFIX=$AMBER_PREFIX/amber20-gpu \
-DCOMPILER=GNU \
-DMPI=TRUE -DNCCL=TRUE -DCUDA=TRUE -DINSTALL_TESTS=FALSE \
-DDOWNLOAD_MINICONDA=TRUE -DMINICONDA_USE_PY3=TRUE \
2>&1 | tee cmake.log
```
postavljanje -DMPI=TRUE, -DCUDA=TRUE te -DNCCL=TRUE

Kompajliranje paralelne GPU varijante:

amber20# build/run\_cmake && make -j8 && make install

Kopiranje izvršnog oblika u željenu putanju:

amber20# cp -R amber20-gpu/\* /destination/amber/20/gpu

Ispravljanje Python shebang interpretera:

```
find /destination/amber/20/gpu -type f -name '*.py' -exec sed -i 's/originalna\/putanja/destination\/amber\/20\
/gpu/' \{\} \setminus i
```